## [SCHOOL NAME AND DATE] [NOM DE L'ECOLE ET DATE]

Aux Elèves et Parents / Tuteurs,

Afin d'aider tous les élèves à suivre leurs progrès éducatifs et le plan des objectifs scolaires et professionnels, le District Scolaire de Philadelphie a introduit deux nouveaux outils intéressants qui sont StudentNet et le Plan d'Apprentissage Individuel (Individual Learning Plan, ILP). Le District Scolaire exige pour cette année scolaire que les écoles travaillent avec tous les élèves des niveaux 4 à 12 pour utiliser StudentNet et élaborer un ILP. Le personnel de [Nom de l'école INSERT *SCHOOL NAME*] va travailler avec votre enfant tout au long de cette année à utiliser ces outils, et nous espérons que vous nous soutiendrez dans cet effort.

Voici quelques choses que vous pouvez faire pour participer et nous aider dans ce travail:

- Demandez à votre enfant de se connecter sur StudentNet avec vous afin qu'ensemble vous puissiez l'explorer.
- Examinez le dossier scolaire de votre enfant sur StudentNet et en discuter avec lui / elle.
- Examinez l'ILP de votre enfant sur StudentNet et le discuter avec lui / elle.
- Contactez le conseiller scolaire de votre enfant afin de poser des questions, demander de l'aide, et / ou de partager les mises à jour à l'ILP que vous et votre enfant aviez accomplies ensemble.
- [Pour les niveaux K-8] Si votre enfant a oublié son mot de passe, veuillez contacter le conseiller scolaire.
- [Niveaux 9-12] Si votre enfant a oublié son mot de passe temporaire, veuillez contacter le conseiller scolaire. Si votre enfant a oublié le mot de passe final qu'il / elle a choisi, veuillez vous connecter au site www.philasd.org/login et cliquez sur "Mot de passe oublié?/ *Forgot your Password*" dans la case bleu "*Student*". Si votre enfant a aussi oublié les réponses aux questions de sécurité, demandez au conseiller scolaire de contacter le Helpdesk du District (215-400-5555).
- Encouragez votre enfant à utiliser StudentNet régulièrement afin de vérifier le dossier scolaire, utiliser les manuels en ligne, et explorer les nombreuses autres ressources qu'il offre.
- Visitez www.philasd.org/offices/studentnet et cliquez sur la page « *Resource Material* » pour télécharger les documents (comme le Guide ILP et les objectifs SMART) qui vous aideront à travailler avec votre enfant.
- Inscrivez-vous pour avoir votre propre compte sur FamilyNet afin d'accéder aux dossiers scolaires de votre enfant et consulter son ILP. Vous aurez besoin de la date de naissance de votre enfant et son numéro d'identification (*Student ID*) pour vous inscrire. Pour savoir comment vous inscrire, consultez la page internet: https://phila.schoolnet.com/outreach/philadelphia/parents/

Une fiche d'information sur StudentNet ILP, ci- jointe, fournit des renseignements plus détaillés. Si vous avez des questions, n'hésitez pas à nous contacter au [TÉLÉPHONE / COURRIEL].

Cordialement

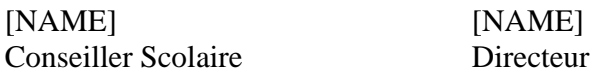